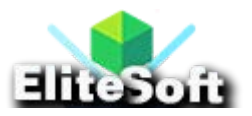

# **1. Create a Database, Table and Dump Sample Data**

To create database run the following query in MySQL.

CREATE DATABASE cart;

To create a table run the following query.

```
CREATE TABLE IF NOT EXISTS `products` (
 id' int(10) NOT NULL AUTO INCREMENT,
 name' varchar(250) NOT NULL,
 `code` varchar(100) NOT NULL,
 price` double(9,2) NOT NULL,
 image' varchar(250) NOT NULL,
PRIMARY KEY (`id`),
UNIQUE KEY `code` (`code`)
) ENGINE=InnoDB DEFAULT CHARSET=latin1;
```
**Note:** I have already attached the SQL file of this table with dummy data, just download the complete zip file of this tutorial.

### **2. Create a Database Connection**

Create a **db.php** file and paste the following database connection in it. Make sure that you update these credentials with your database credentials.

```
// Enter your Host, username, password, database below.
$con = mysqli_connect("localhost","root","","allphptricks");
    if (mysqli connect errno()){
```
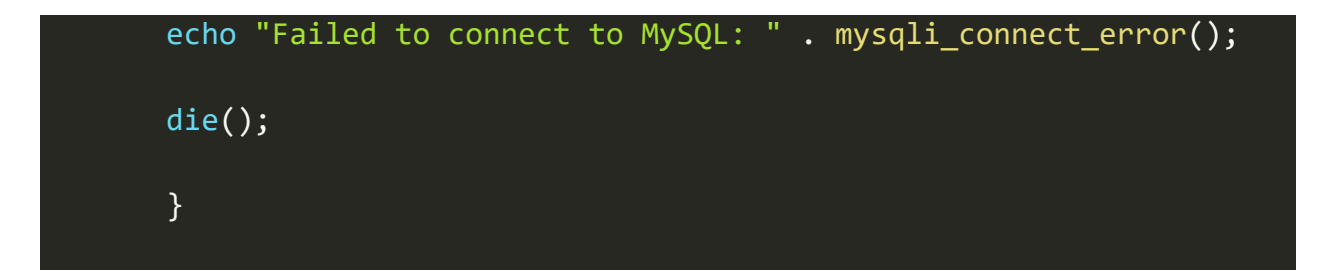

## **3. Create an Index File**

Create an **index.php** file and paste the following script in the beginning of your file.

```
<?php
session start();
include('db.php');
$status="";
if (isset($_POST['code']) && $_POST['code']!=""){
$code = $_POST['code'];
$result = mysqli_query(
$con,
"SELECT * FROM `products` WHERE `code`='$code'"
);
$row = mysqli_fetch_assoc($result);
$name = $row['name'];$code = $row['code'];
$price = $row['price'];
```

```
$image = $row['image'];
```

```
$cartArray = array(
```
\$code=>array(

'name'=>\$name,

'code'=>\$code,

'price'=>\$price,

'quantity'=>1,

'image'=>\$image)

#### );

```
if(empty($_SESSION["shopping_cart"])) {
```
\$\_SESSION["shopping\_cart"] = \$cartArray;

\$status = "<div class='box'>Product is added to your cart!</div>";

#### }else{

```
 $array_keys = array_keys($_SESSION["shopping_cart"]);
```

```
 if(in_array($code,$array_keys)) {
```

```
$status = "<div class='box' style='color:red;'>
```

```
Product is already added to your cart!</div>";
```

```
 } else {
```

```
 $_SESSION["shopping_cart"] = array_merge(
     $_SESSION["shopping_cart"],
     $cartArray
     );
     $status = "<div class='box'>Product is added to your cart!</div>";
       }
       }
}
?>
```
The above script is just adding values of selected item into array so that we can display them into **cart.php** page.

Add the following script in the same file in body section to display a cart icon.

```
<?php
if(!empty($_SESSION["shopping_cart"])) {
$cart_count = count(array_keys($_SESSION["shopping_cart"]));
?>
<div class="cart_div">
<a href="cart.php"><img src="cart-icon.png" /> Cart<span>
<?php echo $cart_count; ?></span></a>
```
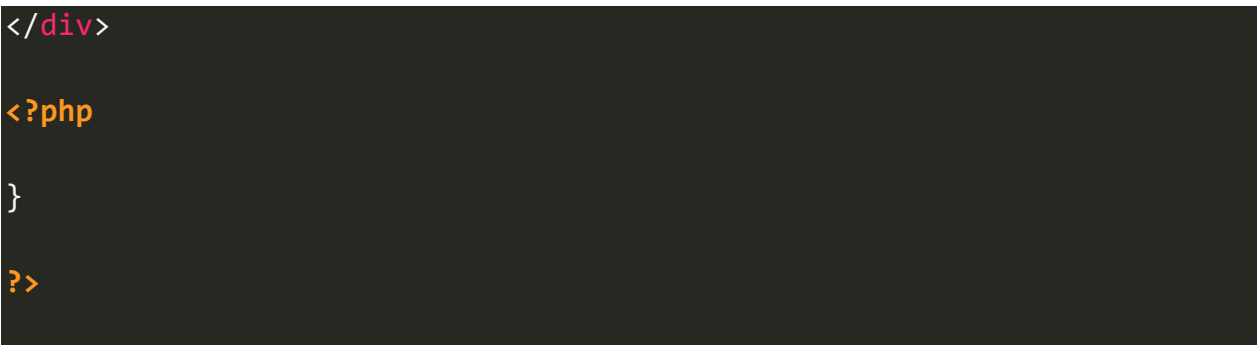

Add the following script in the same file after adding the above script to display products from database and display message after adding any product.

```
<?php
$result = mysqli_query($con,"SELECT * FROM `products`");
while($row = mysqli_fetch_assoc($result)){
     echo "<div class='product_wrapper'>
     <form method='post' action=''>
     <input type='hidden' name='code' value=".$row['code']." />
     <div class='image'><img src='".$row['image']."' /></div>
     <div class='name'>".$row['name']."</div>
     <div class='price'>$".$row['price']."</div>
     <button type='submit' class='buy'>Buy Now</button>
     </form>
    \langle/div>";
         }
mysqli_close($con);
```
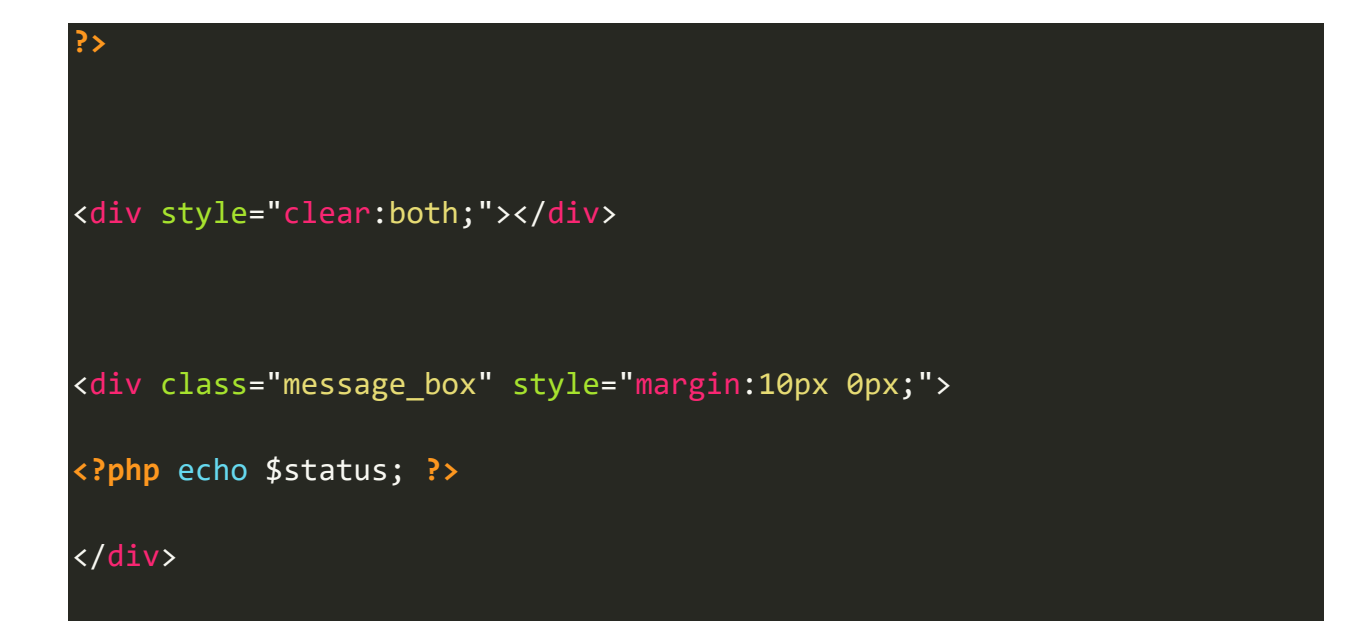

## **4. Create a Cart File**

Create a **cart.php** file and paste the following script in the beginning of file.

```
<?php
session_start();
$status="";
if (isset($_POST['action']) && $_POST['action']=="remove"){
if(!empty($_SESSION["shopping_cart"])) {
     foreach($_SESSION["shopping_cart"] as $key => $value) {
      if(\text{\textsterling}_POST["code"] == \text{\textsterling}key){
       unset($_SESSION["shopping_cart"][$key]);
       $status = "<div class='box' style='color:red;'>
      Product is removed from your cart!</div>";
```
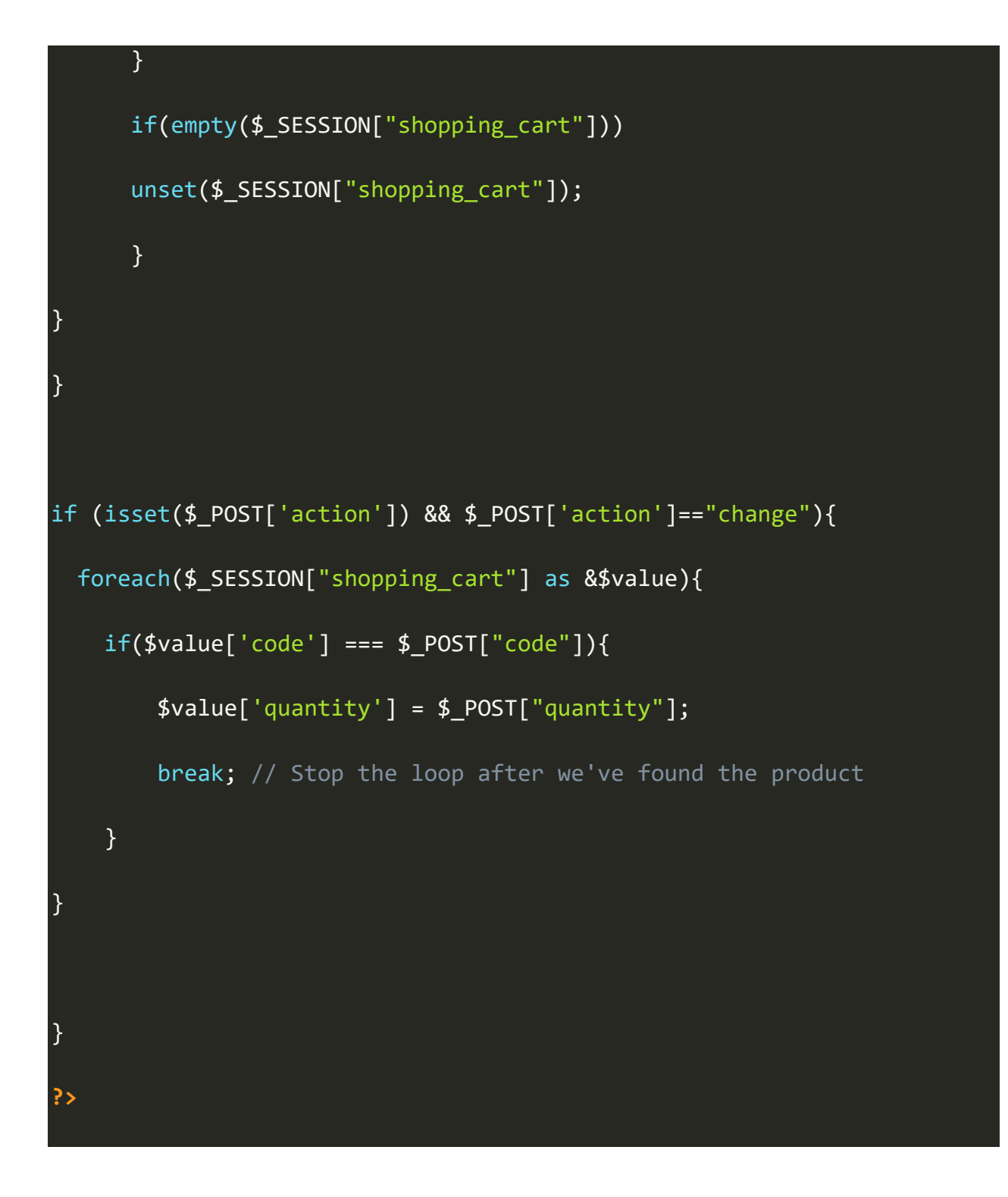

The above script is performing two different things based on chosen action. If user click on remove item button, it will remove item from the cart. And if user changes the selected item quantity, it will also update the item quantity in the session array. If you want to display cart icon here so you can do the same which we did above in **index.php** file.

Add the following script in the body section of the **cart.php** file.

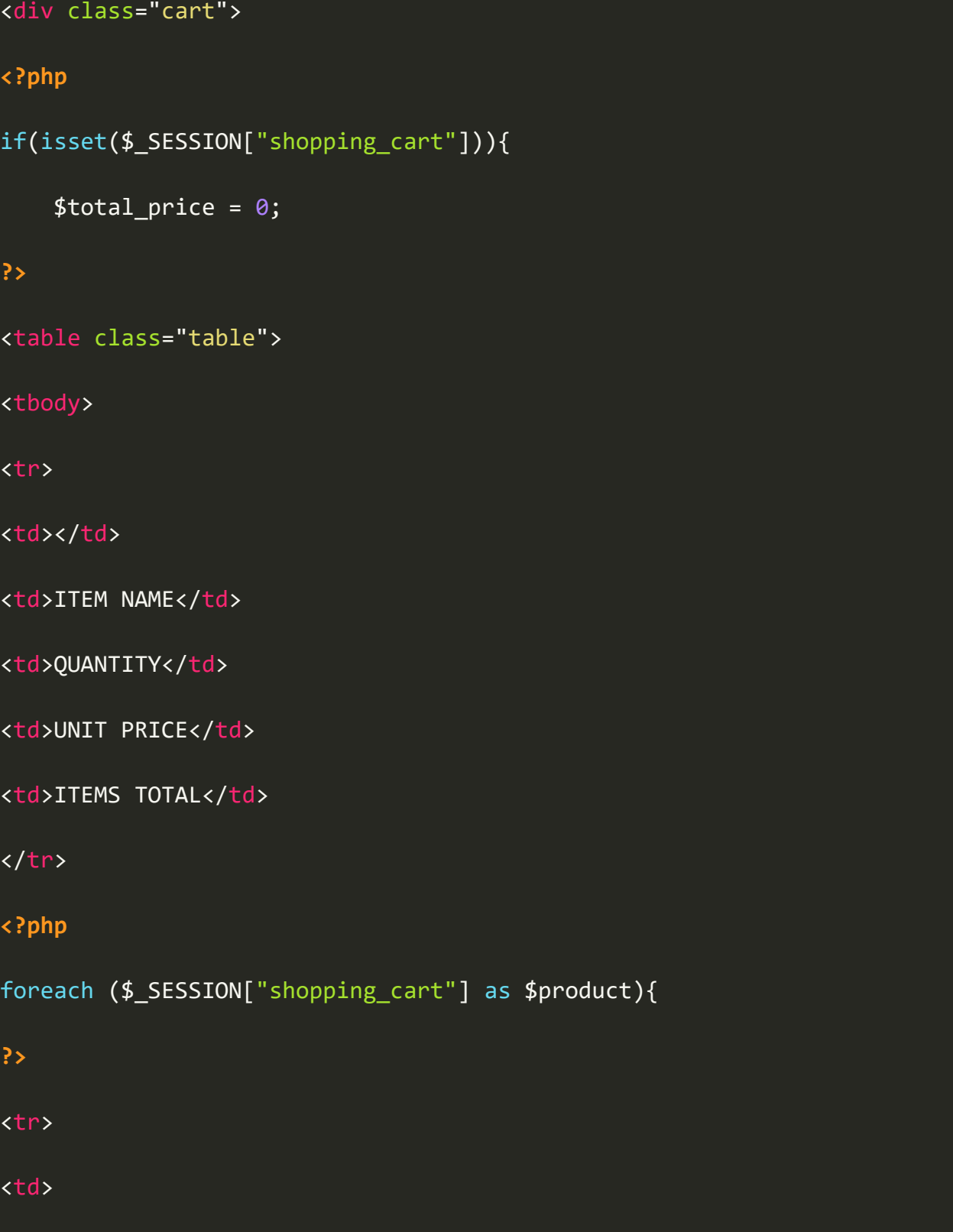

```
<img src='<?php echo $product["image"]; ?>' width="50" height="40" />
</td>
<td><?php echo $product["name"]; ?><br />
<form method='post' action=''>
<input type='hidden' name='code' value="<?php echo $product["code"];
?>" />
<input type='hidden' name='action' value="remove" />
<button type='submit' class='remove'>Remove Item</button>
</form>
</td>
<td>
<form method='post' action=''>
<input type='hidden' name='code' value="<?php echo $product["code"];
?>" />
<input type='hidden' name='action' value="change" />
<select name='quantity' class='quantity'
onChange="this.form.submit()">
<option <?php if($product["quantity"]==1) echo "selected";?>
value="1">1</option>
<option <?php if($product["quantity"]==2) echo "selected";?>
value="2">2</option>
<option <?php if($product["quantity"]==3) echo "selected";?>
```

```
value="3">3</option>
```

```
<option <?php if($product["quantity"]==4) echo "selected";?>
```
value="4">4</option>

```
<option <?php if($product["quantity"]==5) echo "selected";?>
```
value="5">5</option>

</select>

</form>

 $\langle$ /td>

```
<td><?php echo "$".$product["price"]; ?></td>
```
<td>**<?php** echo "\$".\$product["price"]\*\$product["quantity"]; **?>**</td>

</tr>

**<?php**

```
$total_price += ($product["price"]*$product["quantity"]);
```
**?>**

}

<tr>

```
<td colspan="5" align="right">
```
<strong>TOTAL: **<?php** echo "\$".\$total\_price; **?>**</strong>

 $\langle$ /td>

</tr>

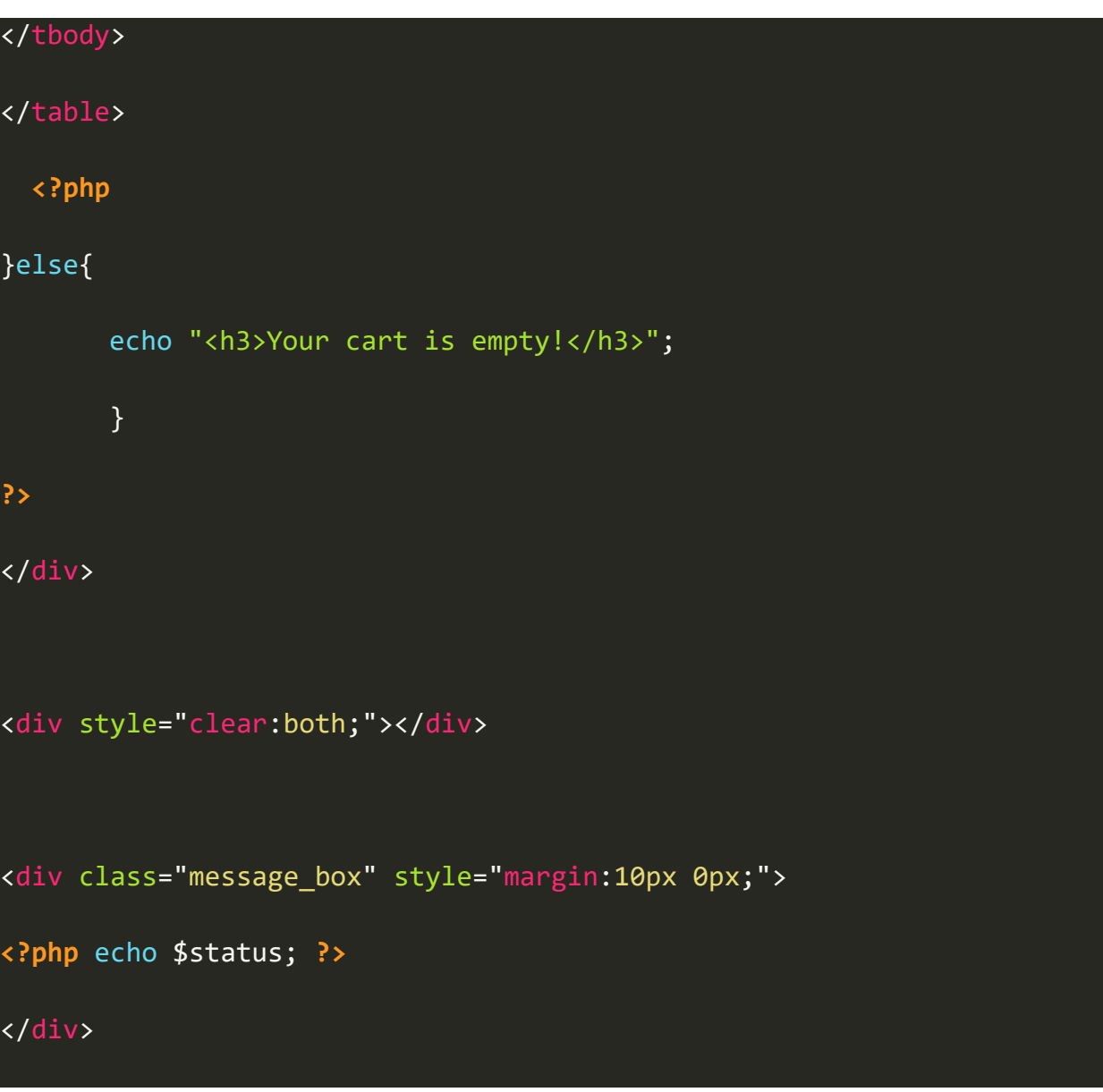

The above script is simply displaying the products with full details, its price, units, image, and total amount. In here user can also select the quantity of its products. All messages of removing and adding quantity will also display here in the bottom. Sample screenshot is also attached below:

# **Shopping Cart**

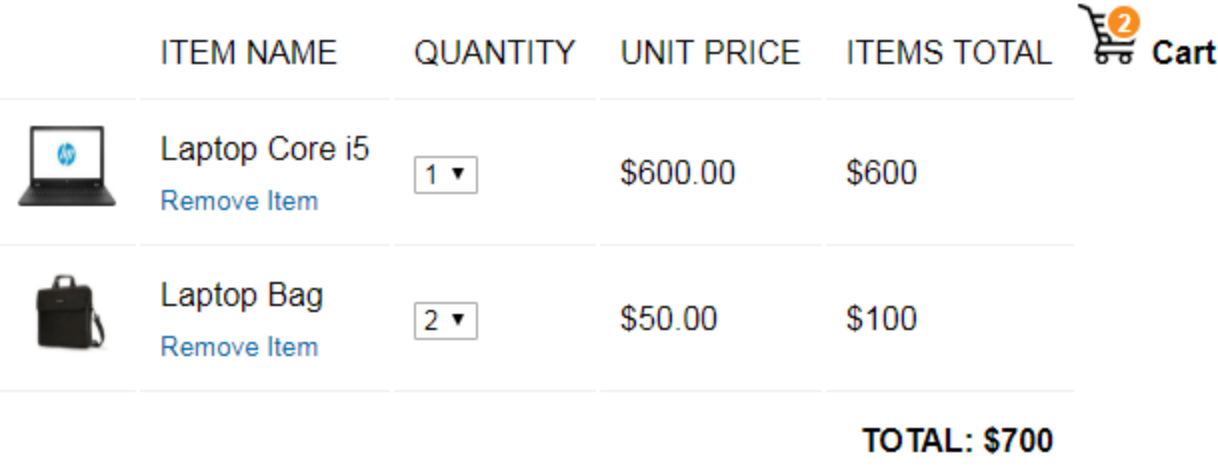

# **5. Create a CSS File**

Create an **style.css** file and paste the following style in it.

```
.product_wrapper {
      float:left;
      padding: 10px;
      text-align: center;
      }
.product_wrapper:hover {
      box-shadow: 0 0 0 2px #e5e5e5;
      cursor:pointer;
      }
.product_wrapper .name {
```
font-weight:bold;

```
}
.product_wrapper .buy {
      text-transform: uppercase;
      background: #F68B1E;
      border: 1px solid #F68B1E;
      cursor: pointer;
      color: #fff;
      padding: 8px 40px;
      margin-top: 10px;
```

```
.product_wrapper .buy:hover {
      background: #f17e0a;
      border-color: #f17e0a;
}
.message_box .box{
      margin: 10px 0px;
      border: 1px solid #2b772e;
```
}

text-align: center;

font-weight: bold;

```
color: #2b772e;
```

```
}
```

```
.table td {
```
border-bottom: #F0F0F0 1px solid;

padding: 10px;

}

```
.cart_div {
```
float:right;

font-weight:bold;

position:relative;

```
}
```
.cart\_div a {

color:#000;

}

.cart\_div span {

font-size: 12px;

line-height: 14px;

background: #F68B1E;

padding: 2px;

border: 2px solid #fff;

```
border-radius: 50%;
      position: absolute;
      top: -1px;
      left: 13px;
      color: #fff;
      width: 20px;
      height: 20px;
      text-align: center;
      }
.cart .remove {
      background: none;
      border: none;
      color: #0067ab;
      cursor: pointer;
      padding: 0px;
      }
.cart .remove:hover {
      text-decoration:underline;
```
}